1. The first email you receive will look similar to this:

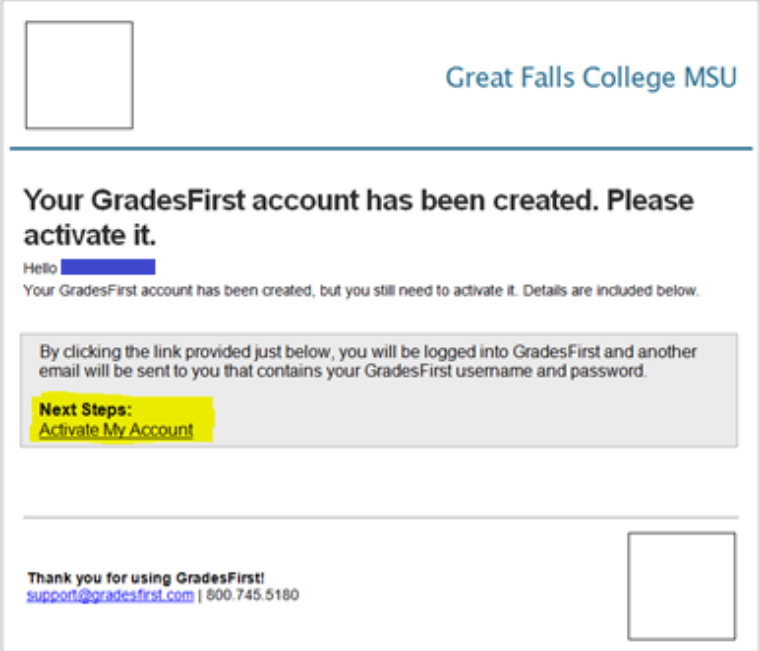

2. After you activate your account, you will receive a  $2<sup>nd</sup>$  email:

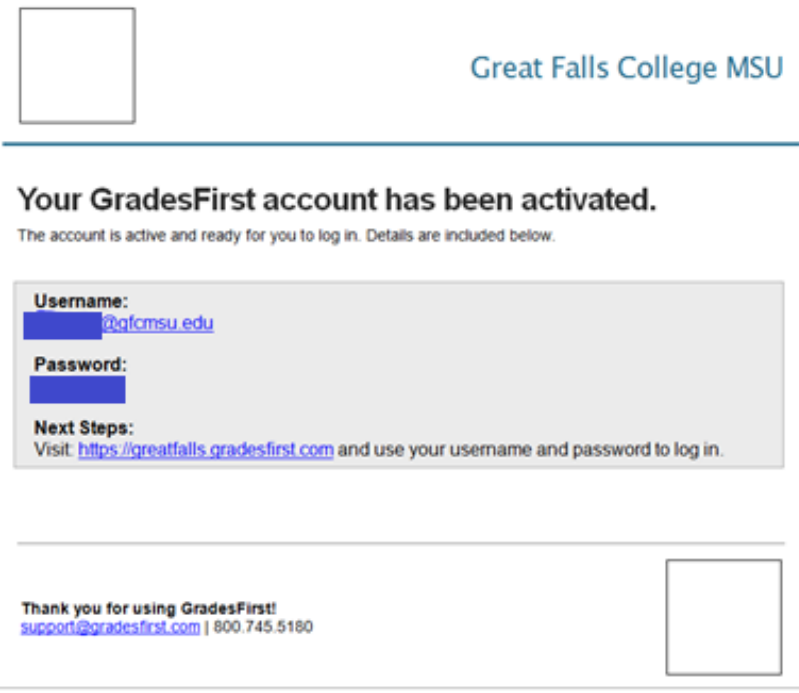

3. After you have logged in you can change your password by going to the link at the bottom right corner of the home screen: User Settings: Update my Password.